知 使用SoapUI软件通过NetConf给F1060(V7)防火墙下发ipv4地址对象组配置

[NETCONF](https://zhiliao.h3c.com/questions/catesDis/739) **[薛佳宇](https://zhiliao.h3c.com/User/other/162312)** 2022-07-07 发表

组网及说明

客户端(SoapUI)--------服务端(F1060-10.88.142.136)

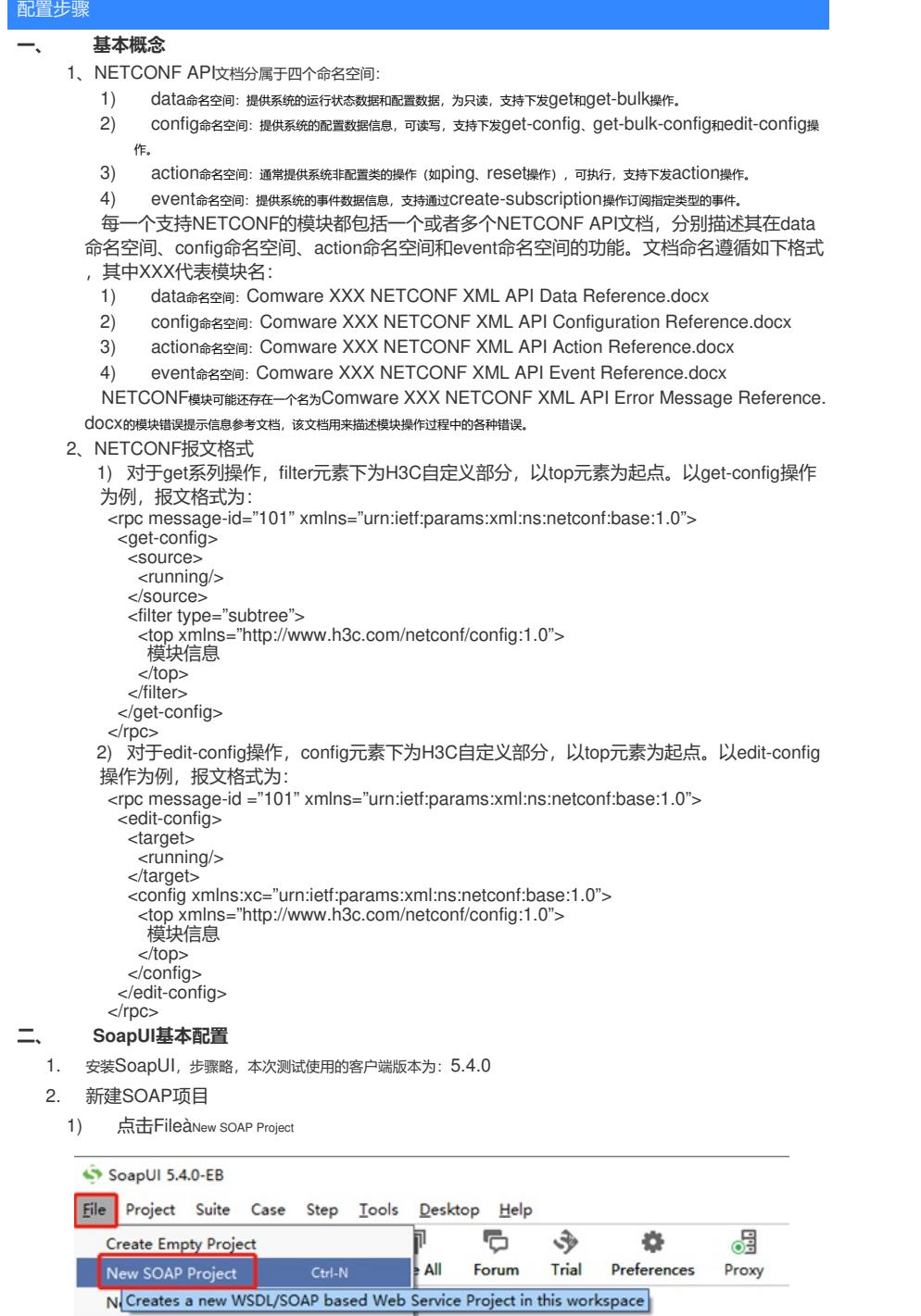

2) Project Name可自定义

Import Project Ctrl-I

3) WSDL可使用: <http://www.dneonline.com/calculator.asmx?wsdl> (必填, 否则后面创建SO AP Request会报错)

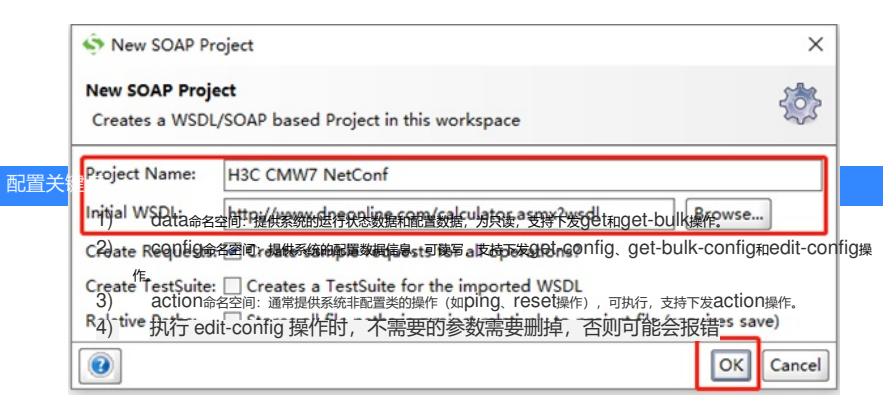

- 3. 新建TestSuite
	- 1) 鼠标右键点击项目名称,选择New TestSuite

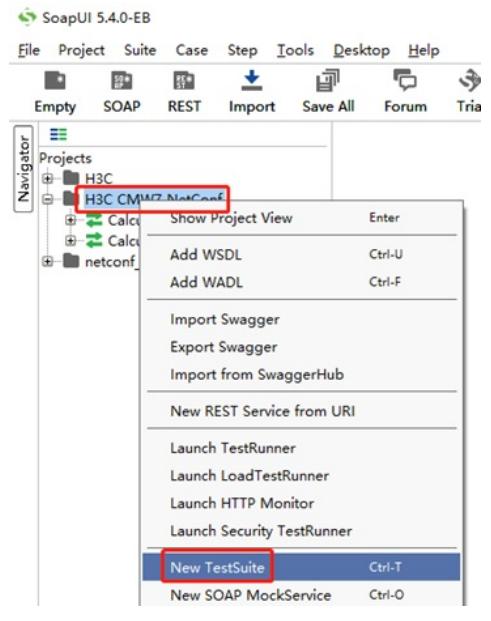

2) TestSuite名称自定义

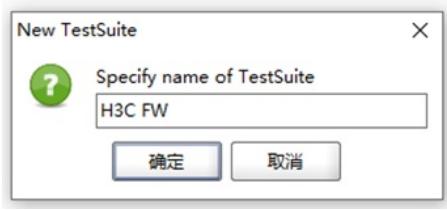

- 4. 在TestSuite中新建一个TestCase
	- 1) 鼠标右键点击TestSuite名称,选择New TestCase

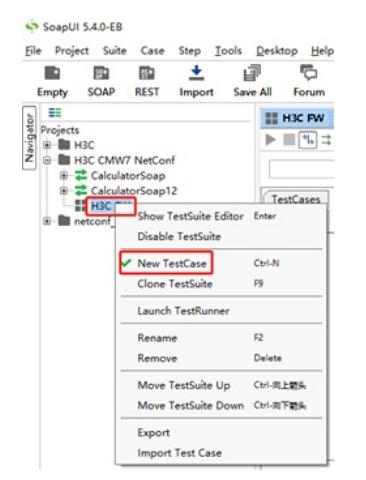

2) TestCase名称自定义

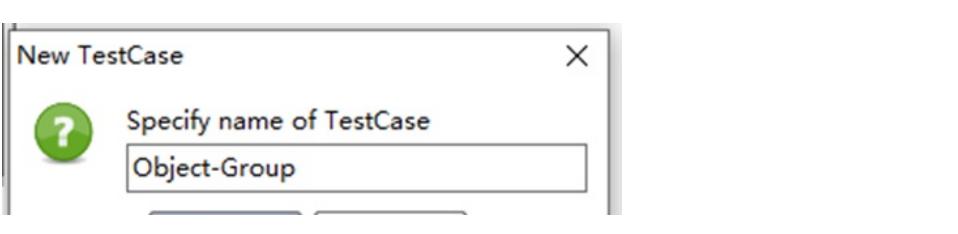